# **UNIVERSITY OF NORTH CAROLINA AT CHARLOTTE Department of Electrical and Computer Engineering**

## **EXPERIMENT 3 – SEVEN SEGMENT DECODER**

#### **OBJECTIVES**

The student will learn how to implement a digital design in a testable model using a breadboard and logic. During this experiment students should acquire the basic skills needed to take a simple design description to a working and testable version.

#### **MATERIALS/EQUIPMENT NEEDED**

- DC Voltage Source (capable of 10 Vdc)
- (1) four-bit dip switch
- (1) 7447 (BCD to seven-segment decoder driver)
- (7) 470  $\Omega$  current limiting resistors
- (4)  $1k\Omega$  resistors
- (1) Common anode seven segment display

#### **INTRODUCTION**

A seven-segment decoder is a logic circuit often used for the visual display of digital information. The seven outputs of the decoder will drive the seven segments on a corresponding display. BCD is the acronym for Binary Coded Decimal. The BCD system is used to represent the decimal numbers from 0 to 9 in a binary format suitable for digital devices. A four-bit code is required with the decimal characters 0 through 9 represented by the binary numbers 0000 through 1001. The combinations 1010 through 1111 are not used. A BCD to seven-segment decoder will allow the display of a binary coded decimal on a seven-segment display. The input to the decoder is a number from 0 through 9 in BCD and the output provides the seven inputs required to drive the seven-segment display.

In the early years of digital design such a logic circuit would have been implemented using SSI technology; however, for many years popular circuits such as the BCD to seven-segment decoder have been available in MSI packages. Although our design will include the development of logic circuits for the BCD to seven-segment decoder, to simplify our laboratory circuit, the 7447 (BCD to seven-segment decoder driver) will be used. Simple dipswitches will provide the BCD input to the 7447 and the output of which will drive the seven-segment display. The display controller for a BCD to seven-segment decoder/driver will be developed as indicated in Figure 3-1.

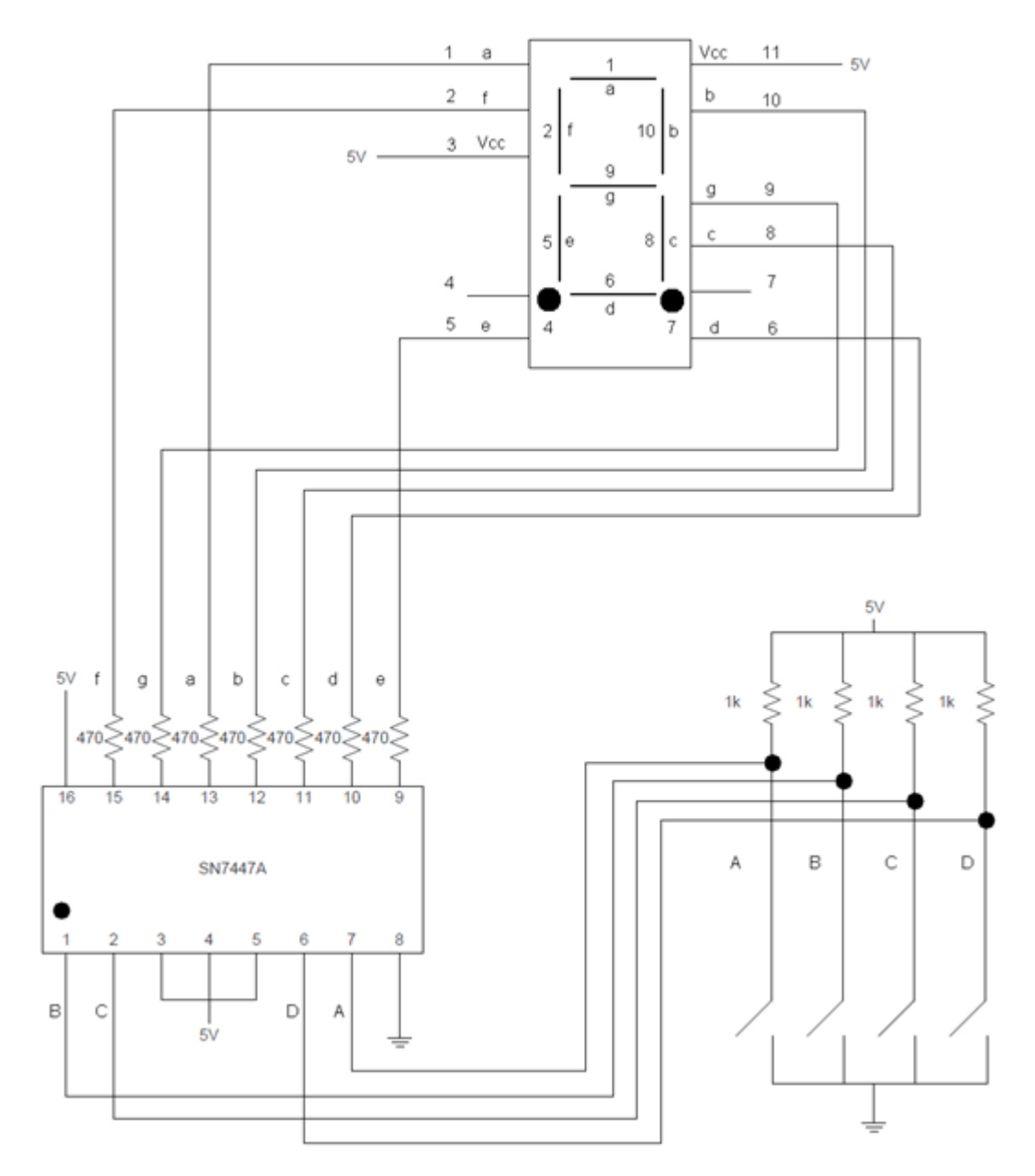

**Figure 3-1 Circuit diagram for LED display**

#### **PRELAB**

1. Create the truth table describing the function of a BCD to seven-segment decoder. The lower case letters, a-g, represent the segments on the display while the upper case letters A-D represent the BCD input. Observe that A is the lest-significant bit of the BCD input.

|                         | <b>BCD Inputs</b> |             |   |   | <b>Seven Segment Display (Outputs)</b> |                           |             |   |             |   |   |
|-------------------------|-------------------|-------------|---|---|----------------------------------------|---------------------------|-------------|---|-------------|---|---|
| $\#$                    | D                 | $\mathbf C$ | В | A | a                                      | $\boldsymbol{\mathsf{b}}$ | $\mathbf c$ | d | $\mathbf e$ | f | g |
| $\pmb{0}$               |                   |             |   |   |                                        |                           |             |   |             |   |   |
| 1                       |                   |             |   |   |                                        |                           |             |   |             |   |   |
| $\sqrt{2}$              |                   |             |   |   |                                        |                           |             |   |             |   |   |
| $\mathfrak{B}$          |                   |             |   |   |                                        |                           |             |   |             |   |   |
| $\overline{\mathbf{4}}$ |                   |             |   |   |                                        |                           |             |   |             |   |   |
| $\sqrt{5}$              |                   |             |   |   |                                        |                           |             |   |             |   |   |
| 6                       |                   |             |   |   |                                        |                           |             |   |             |   |   |
| $\overline{7}$          |                   |             |   |   |                                        |                           |             |   |             |   |   |
| 8                       |                   |             |   |   |                                        |                           |             |   |             |   |   |
| $\boldsymbol{9}$        |                   |             |   |   |                                        |                           |             |   |             |   |   |

**Table 3-1: Truth table for a BCD to seven-segment decoder**

- 2. After completing the truth table, make K-maps for each of the seven outputs. Reduce the Kmaps to obtain a minimal sum of products expression for each segment.
- 3. For each K-map, draw the gate level circuits that the equation represents. **Note:** Use AND gates and OR gates as required for a two level implementation. Assume that inputs are available in complimented and un-complimented form
- 4. Simulate your circuits in Multisim or Pspice to verify you obtain the desired outputs.

#### **PROCEDURE**

As previously stated we will not implement the BCD to seven-segment decoder with SSI logic. Instead, as shown in Figure 3-1, the 7447 (BCD to seven-segment decoder driver) will be used. This circuit has a BCD input (DCBA) and seven outputs (abcdefg). The outputs of the 7447 are active low and must be used with a common anode LED display.

- 1. Construct the circuit of Figure 3-1.
- 2. The four-bit dipswitch will provide the input to the BCD to seven-segment decoder/driver. Remember that the maximum valid input is 9 (1001), record the outputs in Table 3-2.
- 3. Observe and document in Table 3-2 the outputs for inputs greater than 9.
- 4. Any errors should be traceable with a multimeter. Debugging if required should be documented for submission with your report.
- 5. Demonstrate the working display to the lab TA before leaving the lab.

### **DATA/OBSERVATIONS**

**Table 3-2: Output observed on seven segment display**

| Input | Output |
|-------|--------|
| 0000  |        |
| 0001  |        |
| 0010  |        |
| 0011  |        |
| 0100  |        |
| 0101  |        |
| 0110  |        |
| 0111  |        |

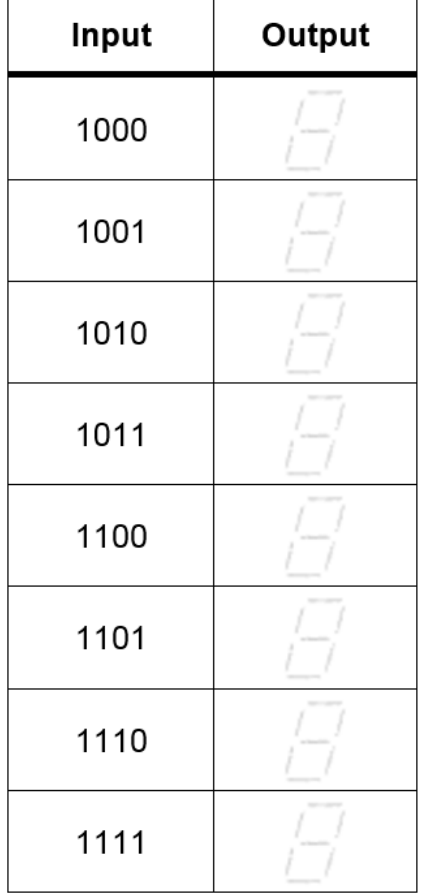

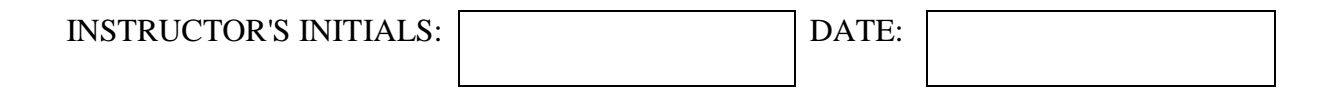

#### **POST-LAB**

- 1. Include in the report: all truth tables, k-maps, hand-written or computer drawn schematics from the Pre-Lab, and a schematic of the complete circuit design.
- 2. Provide a list of problems encountered and how they were resolved should be included.

Be sure to include all items from the post-lab exercise above in your written lab report.